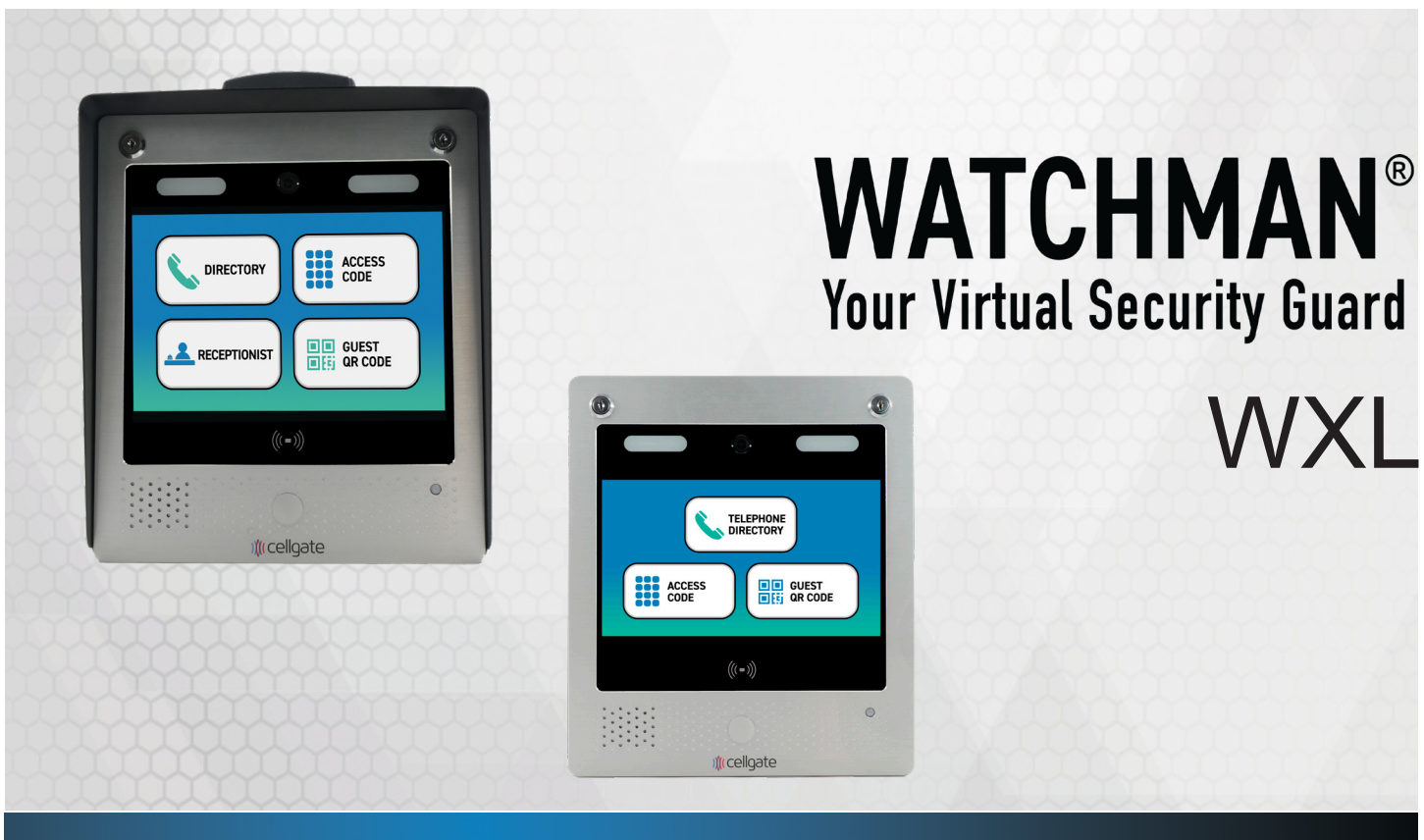

**WXL Pedestal and Flush Mount**

**2022**

**Quick Install Guide AA1XLPE ATT, AA1XLPE VZN, AA1XLPE INT, AA1XLPE VPN**

**AA1XLSM ATT, AA1XLSM VZN, AA1XLSM INT, AA1XLSM VPN**

CellGate Support: 972-231-1999, opt. 3

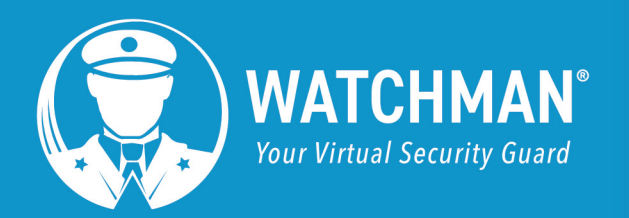

### **Items Included in Kit**

The following items are included in your WXL delivery.

- 1. Watchman XL Unit
- 2. 12 Volt DC Power Supply
- 3. Magnetic Read Switch
- 4. Keys

### **Wiring Examples**

Leave one key with the customer. **NOTE** 

- 5. Nuts **X 4**
- 6. Bolts **X 4**
- 7. Install Guide
- 8. Customer Information Packet

#### **Watchman XL Unit Construction Construction Power Supply Wiring**  $\overline{1}$ Interface Router **Circuit** Board 12 V+ **Ethernet T**erminal **Switch** 12 V-**Terminal** *Do not* remove SIM card **NOTE** from the in-hand modem.**Recommended wiring:** 18/6 shielded for main device, and 18/4 shielded for optional Wiegand devices.  **Interface Circuit Board** If you requested an expansion Auxiliary, Relay, **Main Relay and** board, we installed it.

and Inputs Input Plug We recommend the following gauges (ga) for each distance: 12 V Main **Ethernet Switch** Power Power (pre-wired)  $\vert \vert$ 18 ga stranded: up to 25 ft **Modem Main** Ĺп Power • 16 ga stranded: up to 50 ft **SANCE**  $\blacksquare$ • 12 ga stranded: up to 60 ft  $\overline{\mathbf{b}}$ **Optional Camera** Power Ш П **Wiegand Port 2**

**XII** cellgate

# **by )** (cellgate

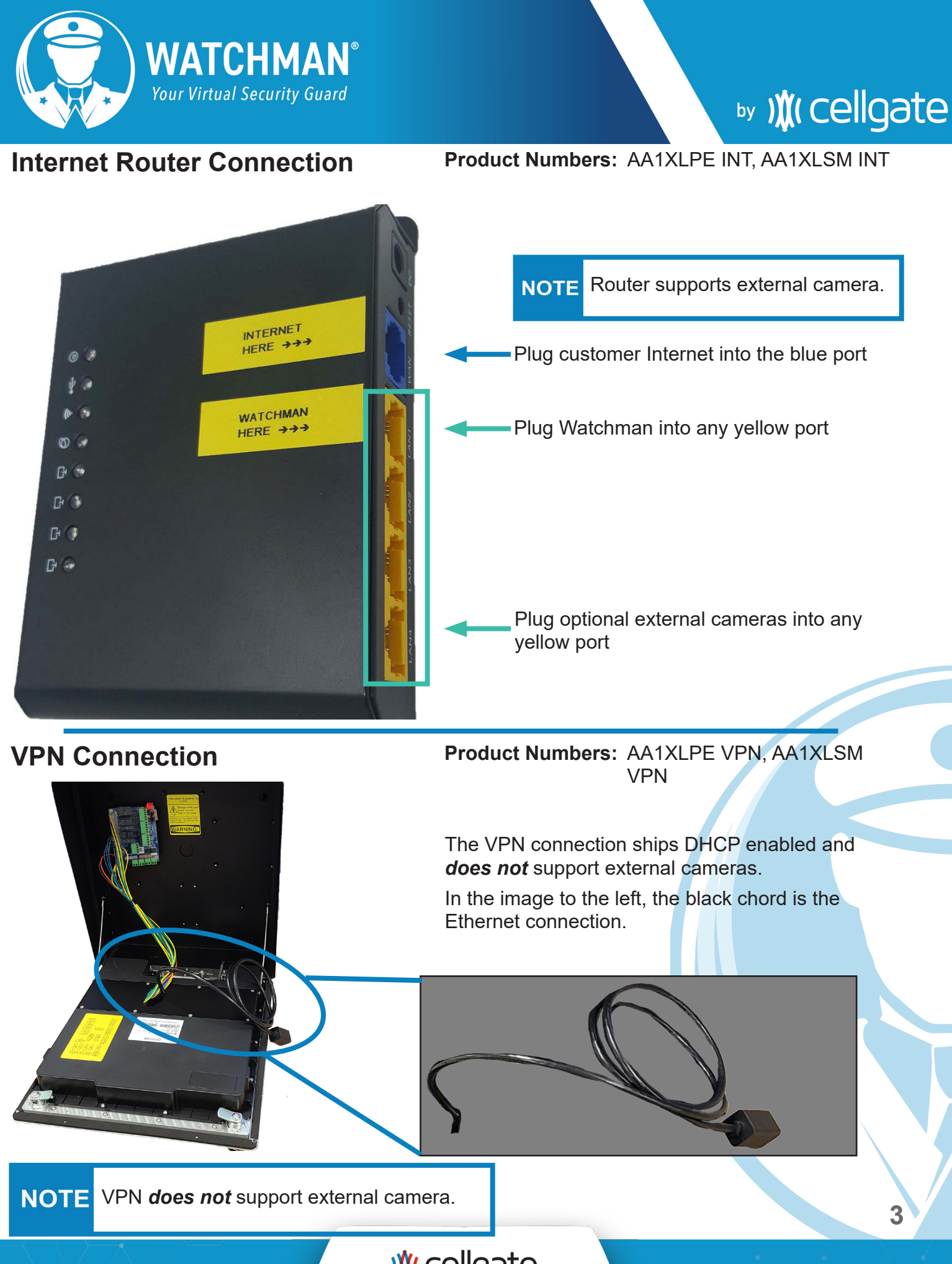

**XI** cellgate

cell-gate.com

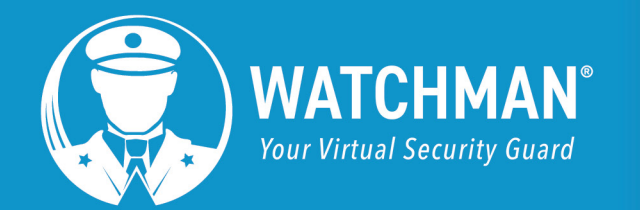

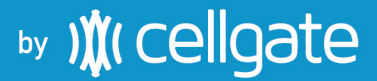

#### **Interface Wiring Diagram Oriented the same as the Watchman install**

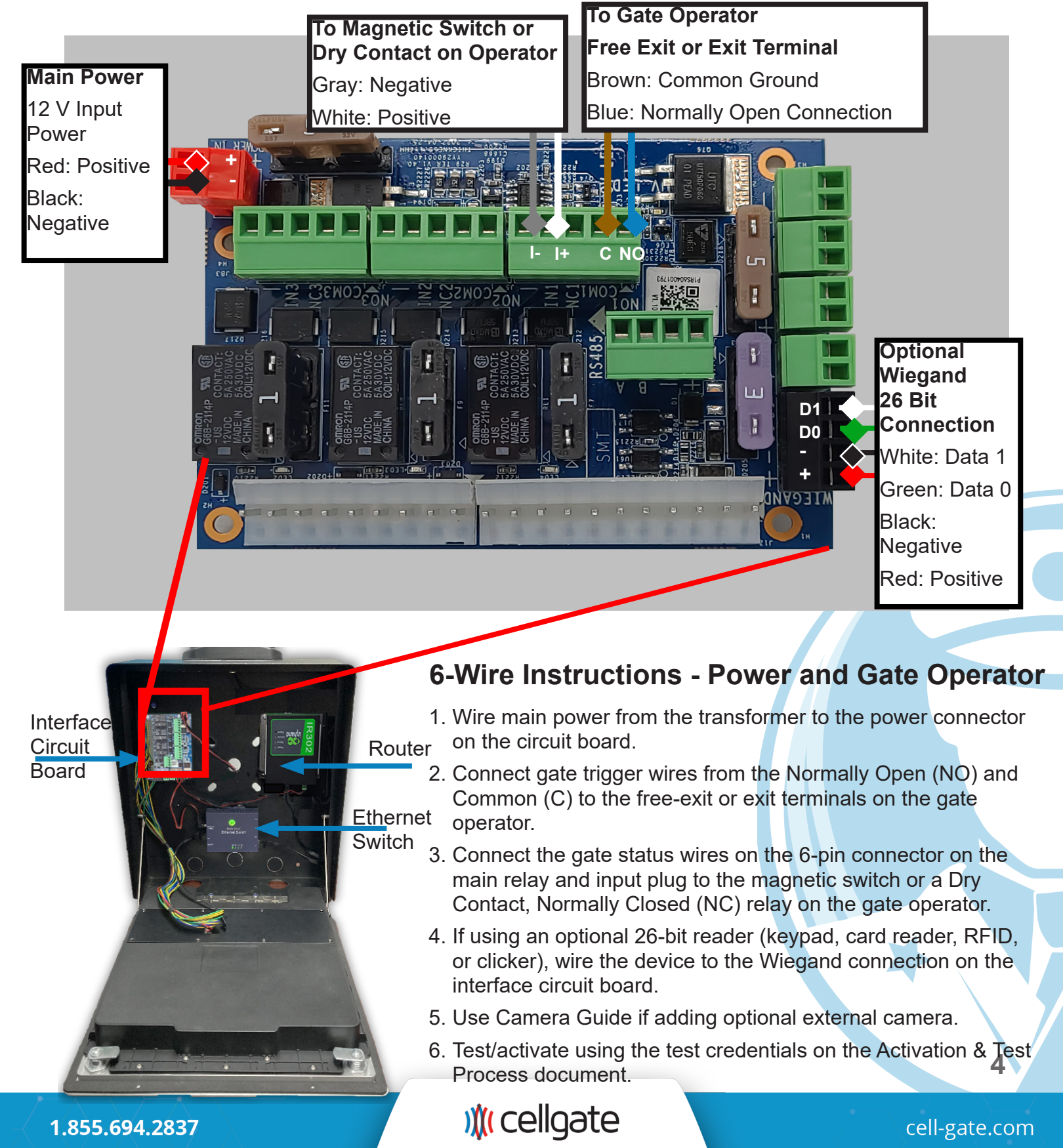

![](_page_4_Picture_0.jpeg)

### **Wiring with Transformer**

![](_page_4_Figure_3.jpeg)

### **Wiring for Solar Power**

![](_page_4_Figure_5.jpeg)

![](_page_5_Picture_0.jpeg)

#### **Dry Contact Relay, Normally Open Dry Contact No Voltage to Lock or Gate**

![](_page_5_Figure_3.jpeg)

#### **Dry Contact Relay, Normally Closed Dry Contact No Voltage to Lock or Gate**

![](_page_5_Picture_5.jpeg)

![](_page_6_Picture_0.jpeg)

![](_page_6_Picture_2.jpeg)

### **Lock Requiring Constant 12 V: Wet Contact Relay, Normally Closed**

Door/lock opens (releases) when power is removed.

![](_page_6_Picture_5.jpeg)

![](_page_7_Picture_0.jpeg)

![](_page_7_Picture_1.jpeg)

#### **Wiegand Wiring to Board and Direct to Faceplate, 26 Bit Reader To Interface Board**

![](_page_7_Picture_3.jpeg)

**XI** cellgate

cell-gate.com

**8**

![](_page_8_Picture_0.jpeg)

### **Expansion Boards**

#### **Install One Expansion Board**

The WXL allows the addition of an expansion board.

Expansion Board with 6" cable and mounting hardware Part#: CB-WIM 2000

Metal Mounting Plate (with 15-inch cable) Part #: CB-WIM 4000

![](_page_8_Picture_7.jpeg)

**Power off the device before you begin!**

#### **Installation**

- 1. Use the key to open the WXL box. The Industrial Ethernet Switch is labeled.
- 2. Unscrew and remove the Ethernet switch. Set the screws aside so you can use them to reattach the plate.
- 3. Install the mounting plate using the screws from the Ethernet switch.

Expansion Board 1 has jumpers on R36, R35, and R34. Ensure that Board 1 is on the right.

![](_page_8_Picture_14.jpeg)

![](_page_8_Picture_15.jpeg)

![](_page_8_Picture_16.jpeg)

![](_page_8_Picture_17.jpeg)

![](_page_8_Picture_18.jpeg)

If you've ordered expansion boards, **NOTE** they may be already installed.

![](_page_8_Picture_20.jpeg)

cell-gate.com

**9**

![](_page_9_Picture_0.jpeg)

4. Reattach the Ethernet switch, port side-up, in the center of the expansion board using the screws from the shipment. 5. Connect the cables included in the shipment and the Ethernet switch. 6. Connect the expansion board to the RS485 and pyeutn original WXL circuit board, as shown below. Close the box and reattach it next to the gate. You are now ready to use your WXL. The RS485 is on the right. The internal Wiegand port is on the left. **NOTE** *Do not* plug the expansion board into the Wiegand. I**nternal Wiegand Port RS485 Wiring Diagram: One Board Main Power Source Original Circuit Mode pueudn Board** $To =$ Watchman **Device** ΪĪ **RS485 Expansion Board Wiegand WXL Faceplate Device** 1.855.694.2837 cell-gate.com

![](_page_10_Picture_0.jpeg)

#### **Add Another Expansion Board**

- 1. Unscrew and remove the Ethernet switch. Set the screws aside so you can use them to reattach the switch.
- 2. Ensure that Board 1 is on the right and Board 2 is on the left. Expansion Board 1 has jumpers on R36, R35, and R34.

Expansion Board 2 has jumpers on R36 and R35 (see below).

## **by )** (cellgate

![](_page_10_Picture_6.jpeg)

### **Board 2**

![](_page_10_Picture_8.jpeg)

- Install **Board 2 Board 1** this side toward the top  $\mathbf{A}$  box **Board 1** D14 医可直可  $\Box$ s :25 តា ន **Jumpers: R36, R35, R34**
- 3. Reattach the Ethernet switch, port side-up, in the center of the expansion board.
- 4. Connect the board with the jumper cables.

![](_page_10_Picture_12.jpeg)

**XI** cellgate

![](_page_11_Picture_0.jpeg)

5. Install Expansion Board 2 on the left side of the mounting plate. Check that you have jumpers on R34 and R35. Connect the expansion board to the RS485 and original WXL circuit board, as shown below. Close the box and remount it. You are now ready to

use your WXL.

![](_page_11_Picture_3.jpeg)

![](_page_11_Picture_4.jpeg)

### **WXL Layout with Both Expansion Boards Connected**

![](_page_11_Figure_6.jpeg)

### **by )** (Cellgate

![](_page_12_Picture_0.jpeg)

### **Magnetic Switch Setup**

Gate statuses can be inverted. If needed, please call CellGate to invert. **NOTE** 

The Mag Switch can be placed anywhere that allows A and B to be pulled at least 2 inches away from each other when the gate is open and within 1.5 inches when the gate is closed.

![](_page_12_Picture_5.jpeg)

![](_page_12_Picture_6.jpeg)

![](_page_12_Figure_7.jpeg)

![](_page_13_Picture_0.jpeg)

### **Optional External Camera Wiring**

*Do not* **make electrical connections to camera with the system energized. This will damage the camera and is not covered under the camera warranty.**

![](_page_13_Picture_4.jpeg)

1.855.694.2837

**XI** cellgate

![](_page_14_Picture_0.jpeg)

### **Mounting Illustrations**

#### **Mounting to Architectural Post (Standard Pedestal Mount)**

![](_page_14_Figure_4.jpeg)

Part #: ENC-WFM1005

![](_page_14_Figure_6.jpeg)

![](_page_15_Picture_0.jpeg)

![](_page_15_Picture_1.jpeg)

### **Mounting to Architectural Post (Standard Pedestal Mount) (Continued)**

![](_page_15_Figure_3.jpeg)

**XI** cellgate

![](_page_16_Picture_0.jpeg)

#### **Mounting to Architectural Post (Type B)**

![](_page_16_Picture_2.jpeg)

Part #: ENC-WFM1006

![](_page_16_Figure_4.jpeg)

![](_page_17_Picture_0.jpeg)

### **Mounting to Architectural Post (Type B) (Continued)**

![](_page_17_Figure_3.jpeg)

![](_page_18_Picture_0.jpeg)

![](_page_18_Picture_1.jpeg)

#### **Mounting to Surface**

![](_page_18_Figure_3.jpeg)

![](_page_19_Picture_0.jpeg)

### **Mounting to Surface (Continued)**

![](_page_19_Figure_3.jpeg)

![](_page_20_Picture_0.jpeg)

**Flush Mounting** Watchman Part #: AA1XLPE, Unit Part #: AA1XLFM, AA1XLFM

![](_page_20_Figure_4.jpeg)

![](_page_21_Picture_0.jpeg)

### **Flush Mounting (continued)**

![](_page_21_Figure_3.jpeg)

![](_page_21_Figure_4.jpeg)

**22**

![](_page_22_Picture_0.jpeg)

### **Testing**

1. Enter the Testing Code, then tap the Enter. The Code activates Relay 1 (the gate should open).

2. From the Home screen, tap **Directory** to open the directory, which lists all callgroups.

- 3. Tap a callgroup to initiate call. An automated message will play confirming the call was successful.
- 8 9 0 < BACK TO<br>DIRECTORY **PRESS<br>TO CALL ACCESS DIRECTORY CODE GUEST** 00 **RECEPTIONIST** mra: **QR CODE**

TYPE CODE THEN PRESS TO CALL

2

5

3

6

![](_page_22_Figure_7.jpeg)

**23**

![](_page_23_Picture_0.jpeg)

### **External Camera Installation**

If you're installing an External Camera, call CellGate Technical Support for testing. Technical Support: (972) 231-1999, option 2.

![](_page_23_Picture_4.jpeg)

#### **Customer Information**

Leave the following items with the Customer:

- Customer Information Packet
- WXL Key
	- Installer keeps one key and gives one key to the customer

![](_page_23_Picture_10.jpeg)

**XI** cellgate